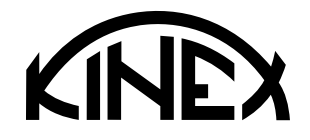

## Návod k obsluze **INTERFACE**

6040-05-900

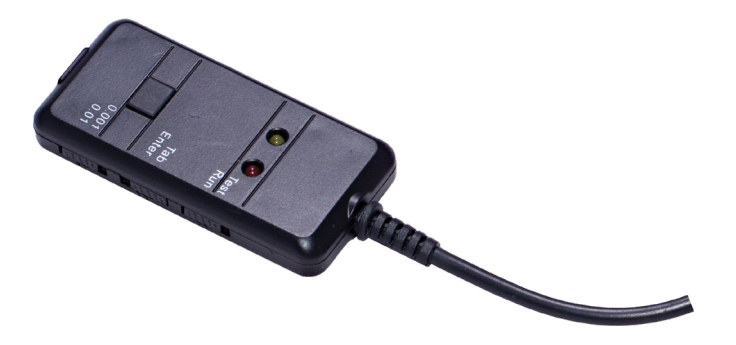

KINEX Measuring s.r.o., Podnikatelská 586, 190 11 Praha 9 - Běchovice, Česká republika KINEX Measuring a.s., ul. 1.Mája 1200, 014 01 Bytča, Slovenská republika

**http://www.kinexmeasuring.com http://shop.kinexmeasuring.com http://www.kinexmeasuring.com http://shop.kinexmeasuring.com**

## **POPIS**

Tento výrobek slouží k přenosu dat s měřicího zařízení do PC. Je určen k vybraným digitálním měřidlům značky KINEX (úchylkoměry, mikrometry a posuvná měřítka ABZ). Jeho výhodou je připojení "plug and play" – po připojení k PC se automaticky stáhne driver a nainstaluje se. Interface je možné použít pro Windows XP a vyšší.

## **PŘIPOJENÍ**

Interface připojte k zařízení a k PC pomocí dodávaných kabelů (konektor mini USB do měřicího zařízení, USB konektor do PC). PC automaticky vyhledá vhodný driver a nainstaluje.

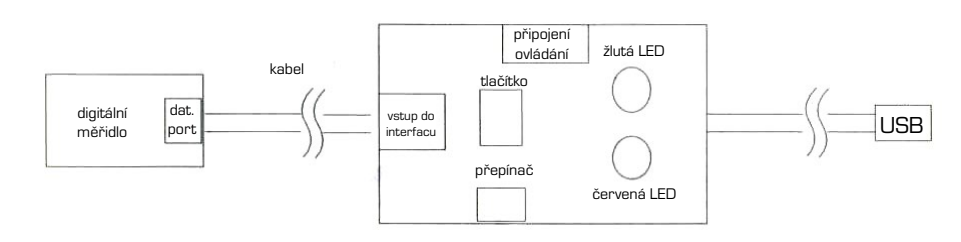

## **NÁVOD K INSTALACI INTERFACE DO PC**<br>1) Stáhněte si ZIP soubor z našeho serve

- 1) Stáhněte si ZIP soubor z našeho serveru http://kinexmeasuring.com/interface.zip
- 2) Rozbalte v adresáři PC
- 3) Nainstalujte aplikace do PC dle instrukcí při instalaci
- 4) Připojte USB kabel do PC<br>5) Po dokončení instalace se
- Po dokončení instalace se nainstaluje program s názvem Data Acquisition
- 6) Spusťte aplikaci, poté klikněte záložku Setup a tuto záložku nastavte dle přiloženého screenu ze ZIP souboru, který jste stáhl společně s aplikací.

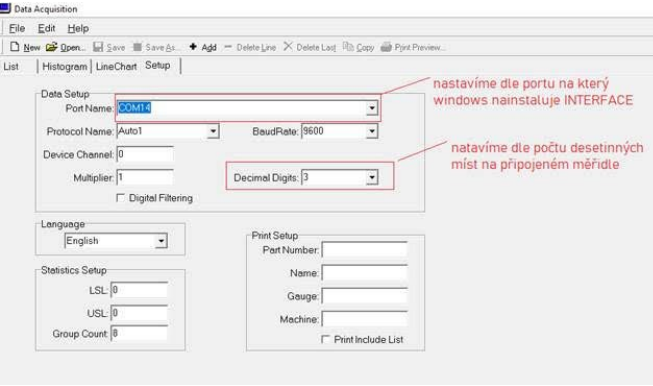

Červená kontrolka signalizuje stav napájení, žlutá kontrolka přenos dat.

K interface je možné dokoupit nožní pedál, kterým zadáváte naměřená data.

**NEPOPISUJTE MĚŘIDLO TRVALÝM POPISEM (EL. JEHLOU, GRAVÍROVÁNÍM, RAŽENÍM,…). MĚŘIDLO MŮŽE BÝT OZNAČENO POUZE SAMOLEPKOU. V OSTATNÍCH PŘÍPADECH NEBUDOU REKLAMACE UZNÁVÁNY.**